## Hálózatok építése, konfigurálása és működtetése

Hálózati funkciók a gyakorlatban gyakorlat…

## A példa hálózatunk

BME VIK Cloud - Smallville

# https://cloud.bme.hu

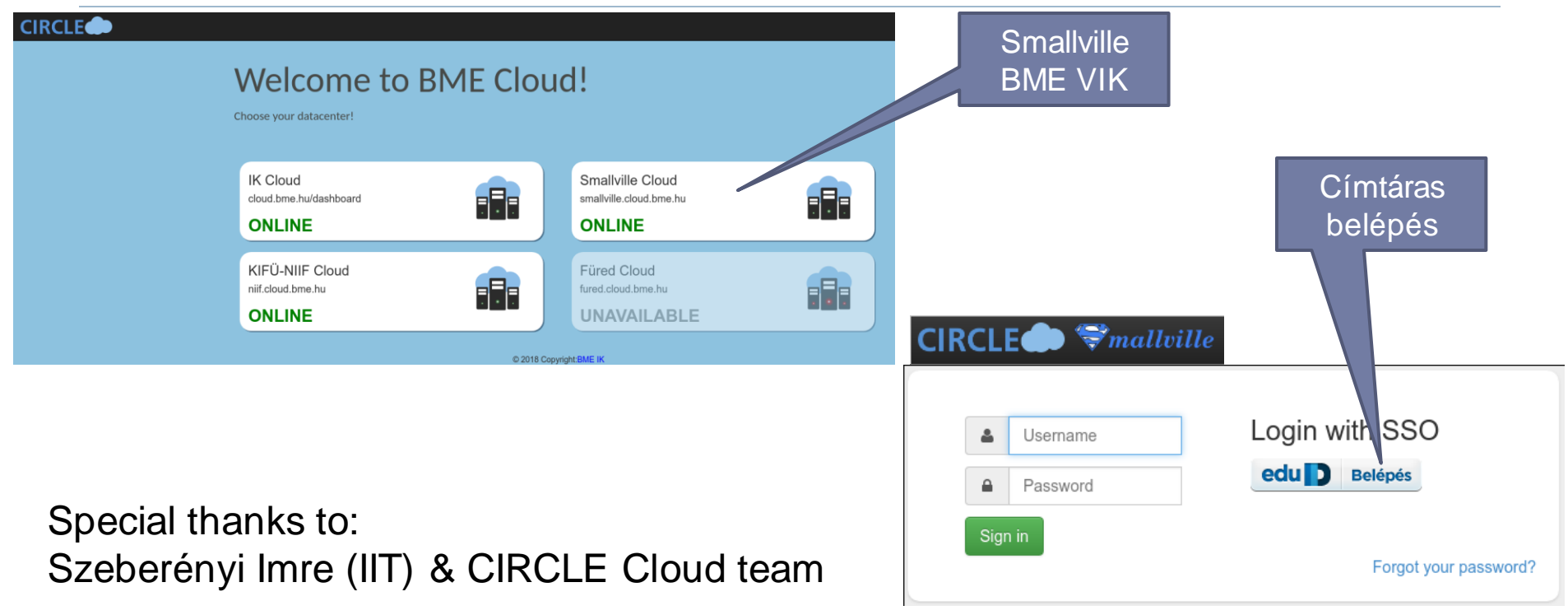

h.

## VM-ek indítása

#### $CIRCLE \rightarrow$   $\blacktriangledown_{mallowille}$

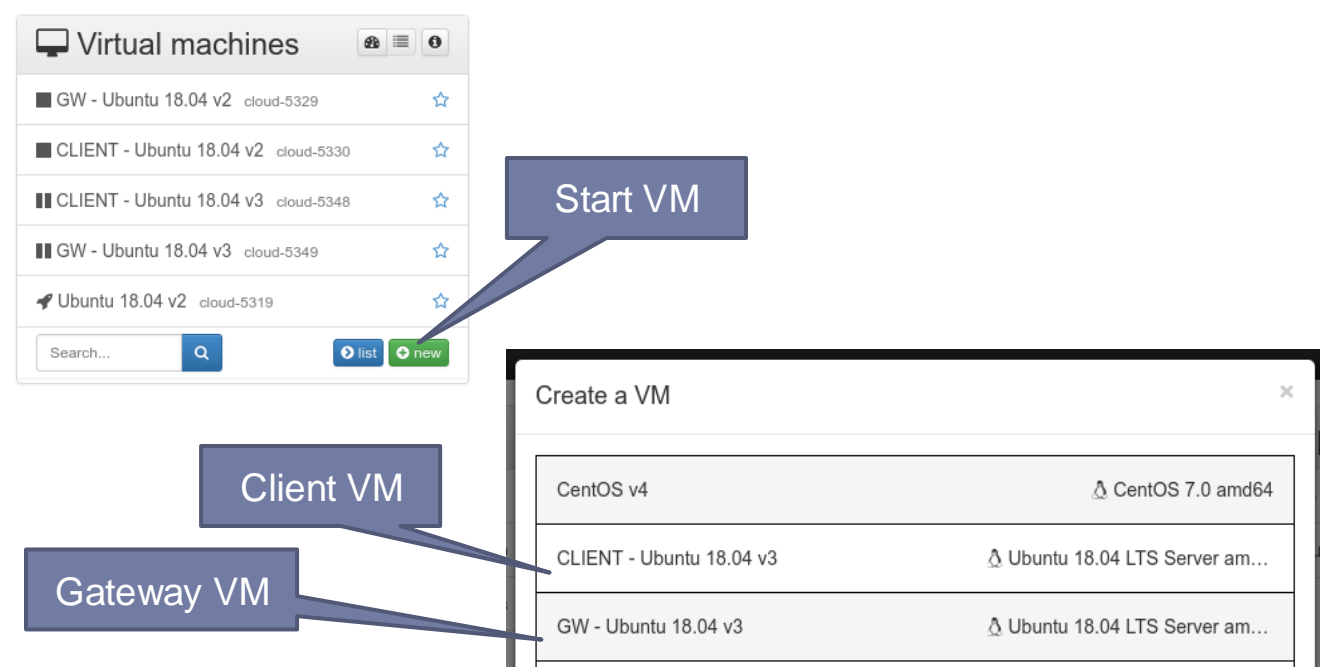

b.

## Hálózati elrendezés

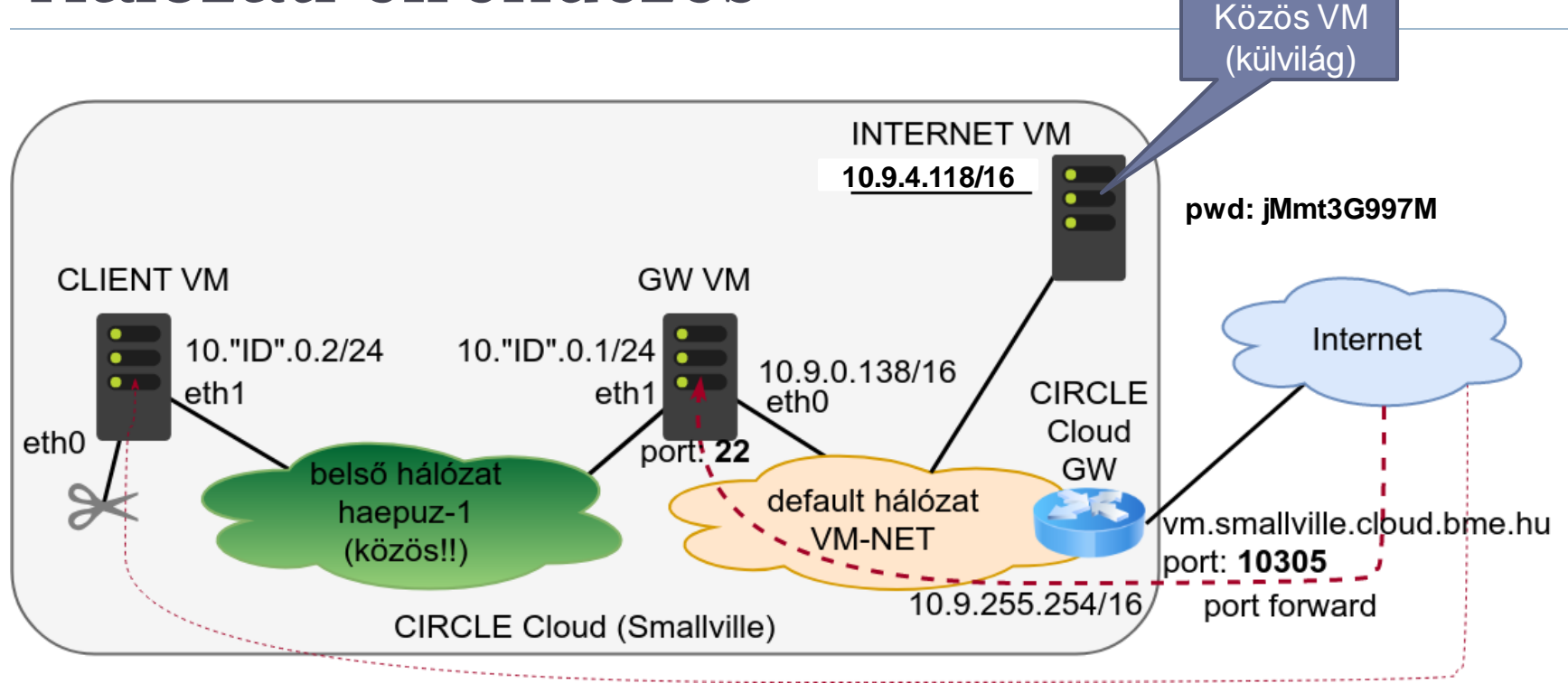

#### ID: https://sb.tmit.bme.hu/haepuz-gyak3-ip

## Belépés: ssh

GW - Ubuntu 18.04 v3 cloud-5349.vm.smallville.cloud.bme.hu  $\hat{x}$  $\mathbf{F}$  x  $\triangleright$  0 **C** sleep **B** 

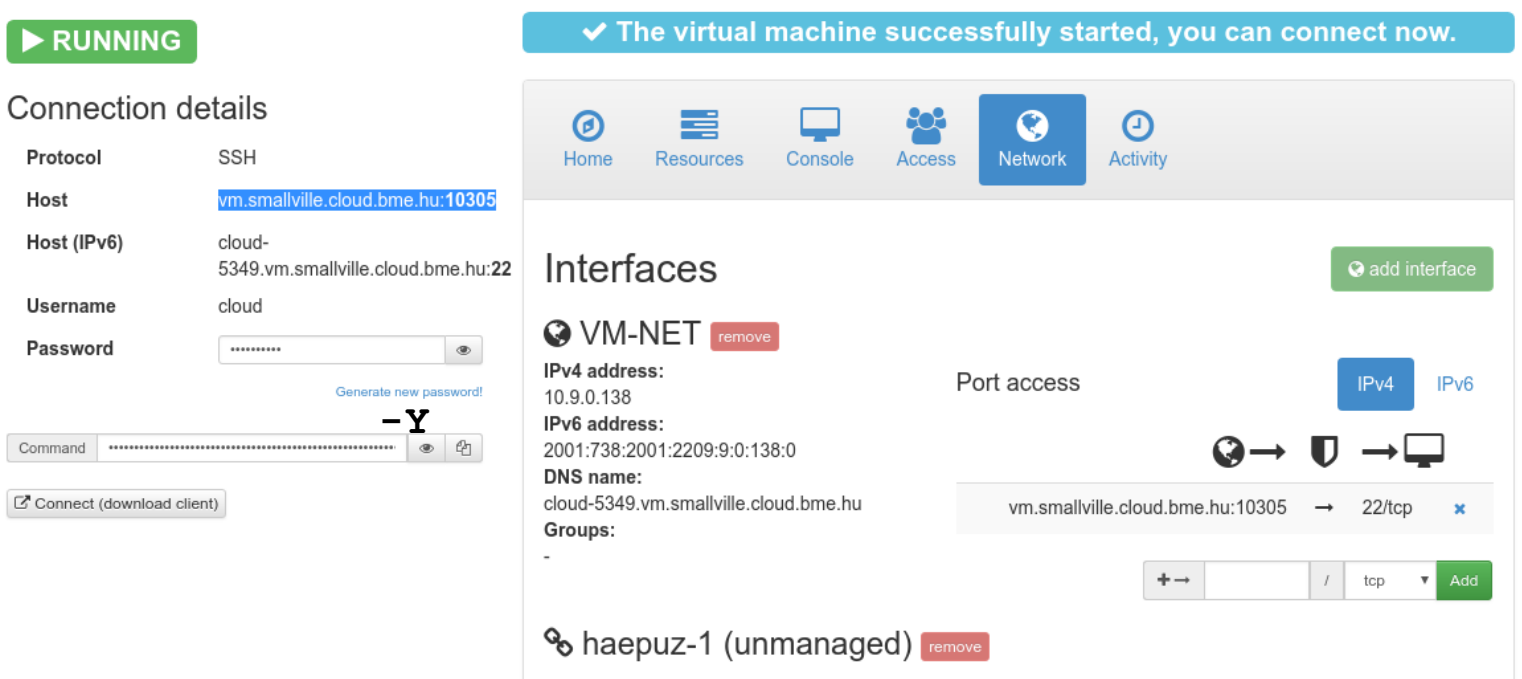

n.

## Belépés: ssh

sonkoly@notty:~\$ ssh -Y cloud@vm.smallville.cloud.bme.hu -p 10305 -i ~/.ssh/haepuz\_id\_rsa<br>Welcome to Ubuntu 18.04.1 LTS (GNU/Linux 4.15.0-33-generic x86 64) Documentation: https://help.ubuntu.com Management: https://landscape.canonical.com https://ubuntu.com/advantage Support: System information as of Tue Oct 9 22:49:48 CEST 2018 System load:  $0.0$ Processes: 77 Usage of  $/$ : 8.8% of 35.56GB Users logged in:  $\Theta$ IP address for  $eth0: 10.9.0.138$ Memory usage: 23% Swap usage:  $0<sup>°</sup>$  $\Rightarrow$  There is 1 zombie process. 8 packages can be updated.<br>8 updates are security updates. Ezen a gépen tűzfal működik, ezért egy kívülről elérhető szolgáltatás megfelelő működéséhez szükséges lehet az adott port engedélyezése. Ez webszerver esetén az alábbi módon tehető meg: \$ ufw allow 80/tcp ufw allow 443/tcp Bővebb információ: http://sugo.ubuntu.hu/10.10/html/serverguide/hu/firewall.html https://help.ubuntu.com/community/UFW Last login: Tue Oct 9 19:22:53 2018 from 152.66.244.97 | Research Marian | Karlo Sonkoly Balázs, BME-TMIT | 2020/03/03<br>cloud@cloud-5349:~\$ |

### célszerű ssh kulcs feltöltése

- My profile
	- SSH public keys
	- letölthető (kulcs-priv, kulcs-pub):
		- https://www.tmit.bme.hu/ vitmac00-2019
		- $\Box$  pub: frissíteni!!
		- □ NEPTUN@haepuz
- VM/Home
	- Install SSH keys

## Belépés: ssh

- ▶ Hasonlóan a kliens gépre is
- DE itt a default hálózati kapcsolatot leállítjuk (majd) **NIGYÁZZ!!** 
	- ▶ ki ne zárd magad a VM-ről!
	- mindig legyen legalább egy belépési lehetőség
		- pl. a GW gépről a belső hálózaton keresztül
- Javaslat
	- ssh kulcsot másoljuk fel mindkét gépre
	- scp -i ~/.ssh/haepuz\_id\_rsa -P 10305 ~/.ssh/haepuz\_id\_rsa cloud@vm.smallville.cloud.bme.hu:~/.ssh/id\_rsa

# VM-ek konfigurálása

- ▶ Gateway (GW)
	- ▶ sudo ifconfig eth1 up
	- $\triangleright$  (vagy: sudo ip link set dev eth1 up)
	- sudo ifconfig eth1 10."ID".0.1/24
	- (vagy: sudo ip addr add 10."ID".0.1/24 dev eth1)

## ▶ Kliens (CLIENT)

- ▶ sudo ifconfig eth1 up
- sudo ifconfig eth1 10."ID".0.2/24

## ▶ ellenőrzés:

- $\triangleright$  ifconfig (vagy ip addr)
- route -n (vagy: ip route)
- cat /etc/resolv.conf

## VM-ek konfigurálása

- ▶ belépés: GW -> CLIENT
	- GW:~\$ ssh -Y 10."ID".0.2
- **▶ működik??** 
	- ▶ Igen: kliens "levágása" a default hálózatról
		- CLIENT:~\$ sudo ifdown eth0
	- Nem: további tesztelés

# Összeköttetés tesztelése

- CLIENT <-> GW
- ▶ GW <-> külvilág (INTERNET VM)
- ▶ CLIENT <-> külvilág (INTERNET VM)

mi működik, mi nem?

# Hogyan tovább?

- Belső hálózatról (CLIENT) szeretnénk "netezni" **NAT**
- Azért minden forgalmat nem szeretnénk engedélyezni
	- **Firewall**
- ▶ Manuális konfiguráció???
	- DHCP, DNS

## NAT

#### iptables

# SNAT konfigurálása (GW)

- ▶ Első lépés: forwarding engedélyezése
	- alapból nem tudjuk routerként használni a gépünket
		- **cat /proc/sys/net/ipv4/ip\_forward**
	- engedélyezés
		- **sudo sysctl -w net.ipv4.ip\_forward=1**
- címfordítás beállítása

# SNAT konfigurálása (GW)

- ▶ Első lépés: forwarding engedélyezése
	- alapból nem tudjuk routerként használni a gépünket
		- **cat /proc/sys/net/ipv4/ip\_forward**
	- engedélyezés
		- **sudo sysctl -w net.ipv4.ip\_forward=1**
- címfordítás beállítása
	- **iptables -t nat**
	- **-A POSTROUTING (append, új szabály hozzáfűzése a POSTROUTING lánchoz)**
	- **-s 10."ID".0.0/24 (ha ez a source IP)**
	- **-o eth0 (ha ez az output interfész)**
	- **-j MASQUERADE (akkor source IP fordítása dinamikusan) (output interfésztől függően)**

## SNAT konfigurálása (CLIENT)

- default gateway beállítása
	- **sudo route add default gw 10."ID".0.1 [dev eth1]**
- **tesztelés** 
	- ping 8.8.8.8
	- ping index.hu ???

# DNAT konfigurálása (GW)

- Adott porton tegyük elérhetővé kívülről a belső gép
	- web szerverét (8080)
	- de előtte installáljuk! (apache2)
- címfordítás beállítása

# DNAT konfigurálása (GW)

- Adott porton tegyük elérhetővé kívülről a belső gép
	- web szerverét (8080)
	- de előtte installáljuk! (apache2):
		- sudo apt-get install apache2; sudo systemctl start apache2
- címfordítás beállítása
	- **iptables -t nat**
	- **-A PREROUTING (append, új szabály hozzáfűzése PREROUTING-hoz)**
	- **-d 10.9.0.138 (ha ez a destination IP)**
	- **-p tcp (ha TCP protokoll)**
	- **--dport 8080 (és 8080-as TCP destination port)**
	- **-j DNAT (akkor destination IP:port fordítása)**
	- **--to-destination 10."ID".0.2:80 (a belső web szerverre)**

## DNAT tesztelése

## ▶ INTERNET VM gépről

- ▶ web browser: lynx :)
	- http://10.9.0.138
	- http://10.9.0.138:8080

## Firewall

iptables

## ▶ Jó tanácsok:

- ▶ default policy legyen DROP (vagy REJECT)
- a kívánt forgalmakat külön-külön, explicit módon engedélyezzük (ACCEPT)
- amelyik csomag végigmegy minden láncon és nincs illeszkedés, eldobásra kerül
- a végére betehetünk egy loggoló szabályt, ami az eldobás előtt egy log bejegyzést készít

## ▶ Feladat

- az előadáson látott példa alapján konfiguráljuk fel a GW FORWARD láncát hasonló funkcionalitásra
- de most az ssh-val nem kell foglalkozni, csak a web forgalommal
- ▶ szerkesztéshez pl. nano
- ne lepődjünk meg az ufw üres láncaitól…
	- Uncomplicated Firewall
	- le van tiltva (sudo systemctl disable ufw.service)

(mininet) 192.168.56.102 - Konsole

File Edit View Bookmarks Settings Help

#### File Edit Options Buffers Tools Sh-Script Help

#!/bin/bash

# delete chains iptables - F FORWARD iptables -X # delete all user-specified chains iptables  $-Z$  # reset counters # set default policies iptables - P FORWARD DROP

```
# allow icmp traffic
iptables - A FORWARD - p icmp - j ACCEPT
# enable outgoing traffic
iptables - A FORWARD - s 10.0.0.0/24 - j ACCEPT
# enable backward direction if it was initiated from the internal domain
iptables -A FORWARD -d 10.0.0.0/24 -p tcp \
    -m state --state ESTABLISHED, RELATED -j ACCEPT
# enable DNAT ports from the external net
iptables -A FORWARD ! -s 10.0.0.0/24 -p tcp --dport 80 \
    -m state --state NEW -j ACCEPT
iptables -A FORWARD ! -s 10.0.0.0/24 -p tcp --dport 22 \
    -m state --state NEW -j ACCEPT
# enable DNS
iptables -A FORWARD -p udp --sport 53 -j ACCEPT
iptables -A FORWARD -p udp --dport 53 -j ACCEPT
# log dropped packets
iptables -A FORWARD -m limit --limit-burst 5 --limit 2/s \setminus-j LOG --log-prefix 'FIREWALL: ' --log-level 7
```
Átmenő forgalom szűrése (FORWARD lánc) előadáson bemutatott példa

D.

#!/bin/bash

# delete chains iptables -F FORWARD iptables -X # delete all user-specified chains iptables -Z # reset counters # set default policies iptables -P FORWARD DROP # allow icmp traffic iptables -A FORWARD -p icmp -j ACCEPT # enable outgoing traffic iptables -A FORWARD -s 10.0.0.0/24 -j ACCEPT # enable backward direction if it was initiated from the internal domain iptables  $-A$  FORWARD  $-d$  10.0.0.0/24  $-p$  tcp \ -m state --state ESTABLISHED,RELATED -j ACCEPT # enable DNAT ports from the external net iptables  $-A$  FORWARD !  $-s$  10.0.0.0/24 -p tcp --dport 80 \ -m state --state NEW -j ACCEPT iptables  $-A$  FORWARD !  $-s$  10.0.0.0/24 -p tcp --dport 22 \ -m state --state NEW -j ACCEPT # enable DNS iptables -A FORWARD -p udp --sport 53 -j ACCEPT iptables -A FORWARD -p udp --dport 53 -j ACCEPT # log dropped packets iptables  $-A$  FORWARD  $-m$  limit  $--limit$ -burst 5  $--limit$   $2/s$ -j LOG --log-prefix 'FIREWALL: ' --log-level 7

Átmenő forgalom szűrése (FORWARD lánc) előadáson bemutatott példa

#### https://sb.tmit.bme.hu/haepuz-gyak3-conf

## Tesztelés

 ping, web, közben logok figyelése ▶ CLIENT -> INTERNET

### ▶ INTERNET -> CLIENT

## DHCP

## Installáljunk dhcp szervert!

- GW VM-en telepítve van
	- ▶ sudo apt-get install isc-dhcp-server
	- (Ubuntu-t vagy Debiant feltételezünk)
	- **Internet Software Consortium implementációja**
	- ▶ alapból nem indul
- ▶ tesztelés (újabb systemd)
	- ▶ sudo systemctl status isc-dhcp-server
- ▶ tesztelés (régebbi SysV init)
	- ▶ sudo service isc-dhcp-server status

# Konfiguráljunk dhcp szervert!

#### $\rightarrow$  1. lépés

- állítsuk be az interfészeket, ahol DHCP kéréseket kezelünk
- /etc/default/isc-dhcp-server
- ▶ 2. lépés
	- konfiguráljuk a szervert
	- /etc/dhcp/dhcpd.conf
	- **csak a saját kliensünket szolgálja ki!**
		- **mástól jön kérés, ignoráljuk**
		- **saját kliens mindig ugyanazt az IP címet kapja**
- ▶ 3. lépés
	- isc-dhcp-server service indítása:
		- sudo systemctl start isc-dhcp-server
		- sudo systemctl status isc-dhcp-server

# Konfiguráljunk dhcp szervert!

- $\rightarrow$  1. lépés
	- állítsuk be az interfészeket, ahol DHCP kéréseket kezelünk
	- /etc/default/isc-dhcp-server
		- ▶ INTERFACESv4="eth1"
- ▶ 2. lépés
	- konfiguráljuk a szervert
	- /etc/dhcp/dhcpd.conf
	- **csak a saját kliensünket szolgálja ki!**
		- **mástól jön kérés, ignoráljuk**
		- **saját kliens mindig ugyanazt az IP címet kapja**
- ▶ 3. lépés
	- isc-dhcp-server service indítása:
		- sudo systemctl start isc-dhcp-server
		- sudo systemctl status isc-dhcp-server

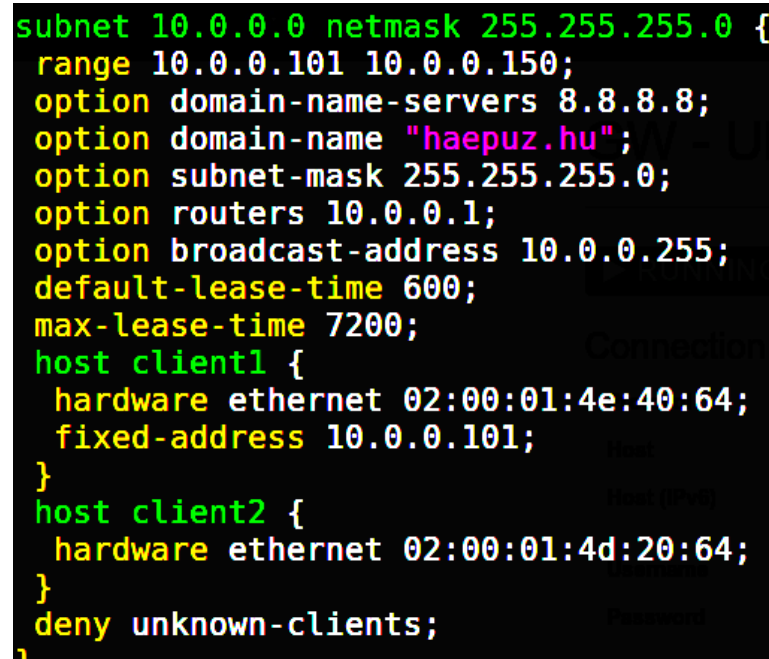

# Teszteljük a kliens gépről!

- ▶ Közben GW-en: wireshark capture CLIENT
	- ▶ trükkösen csináljuk egy lépésben!
		- manuálisan konfigurált cím törlése
		- cím kérése dhcp-vel
	- nohup sh -c 'sudo ip addr del 10.ID.0.2/24 dev eth1; sudo dhclient eth1'
	- belépés GW-ről az új (dhcp) címen
	- routing tábla ellenőrzése
	- névfeloldás (resolv.conf fájl) ellenőrzése
	- ▶ teszt: ping index.hu

## Kliens gép konfigurálása

- ▶ Ha nem akarjuk kézzel kérni a címet
	- ▶ eth1 interfész konfigurálása az /etc/network/interfaces fájlban:
		- $\blacktriangleright$  auto eth1
		- $\triangleright$  iface eth1 inet dhcp
	- ezután használhatók a következő parancsok
		- sudo ifup eth1
		- ▶ sudo ifdown eth1
	- ▶ "auto" esetén indulásnál felkonfigurálódik

## DNS (opcionális)

bind9

## bind9

- GW VM-en telepítve van
- sudo apt-get install bind9
- sudo netstat -aputne | grep -i listen
- konfigurációs fájlok
	- /etc/bind könyvtár alatt
		- named.conf.default-zones
			- □ zone entry-k megadása
			- zone db hivatkozás (pl. db.local)
		- nézzünk meg pár példát!

```
BIND data file for local loopback interface
                                                              zone "0.in-addr.arpa" {
                                                                      type master;
$TTL
       604800
       IN
                SOA
                        localhost, root, localhost, (
G
                                                              \}:
                              2
                                        : Serial
                        604800
                                         Refresh
                                                              zone "255.in-addr.arpa" {
                         86400
                                        ; Retry
                                                                      type master;
                        2419200
                                       : Expire
                        604800)
                                        ; Negative Cache TTL
                                                              \cdotlocalhost.
g
       ΙN
               NS
g
       33 A 127.0.0.1 Hálózati funkciók gyak. - Sonkoly Balázs, BME-TMIT 2020/03/03<br>IN AAAA : 1
G
```

```
(mininet) 192.168.56.102 - Konsole
     Edit View Bookmarks Settings Help
 File
     Edit Options Buffers Tools Conf Help
File
  prime the server with knowledge of the root servers
\overline{z}one "." {
         type hint:
         file "/etc/bind/db.root";
\mathcal{H}:
// be authoritative for the localhost forward and reverse zones, and for
// broadcast zones as per RFC 1912
zone "localhost" {
         type master;
         file "/etc/bind/db.local";
\mathcal{H}zone "127.in-addr.arpa" {
         type master;
         file "/etc/bind/db.127":
\mathcal{H}file "/etc/bind/db.0":
         file "/etc/bind/db.255";
```
## $\binom{\text{bin}}{9}$  (db.root)  $\left| \begin{array}{c} \text{konfiguráljuk be} \\ \text{asaiát GW-t!} \end{array} \right|$  (named.conf.options)

#### A példaalapján konfiguráljuk be a saját GW-t!

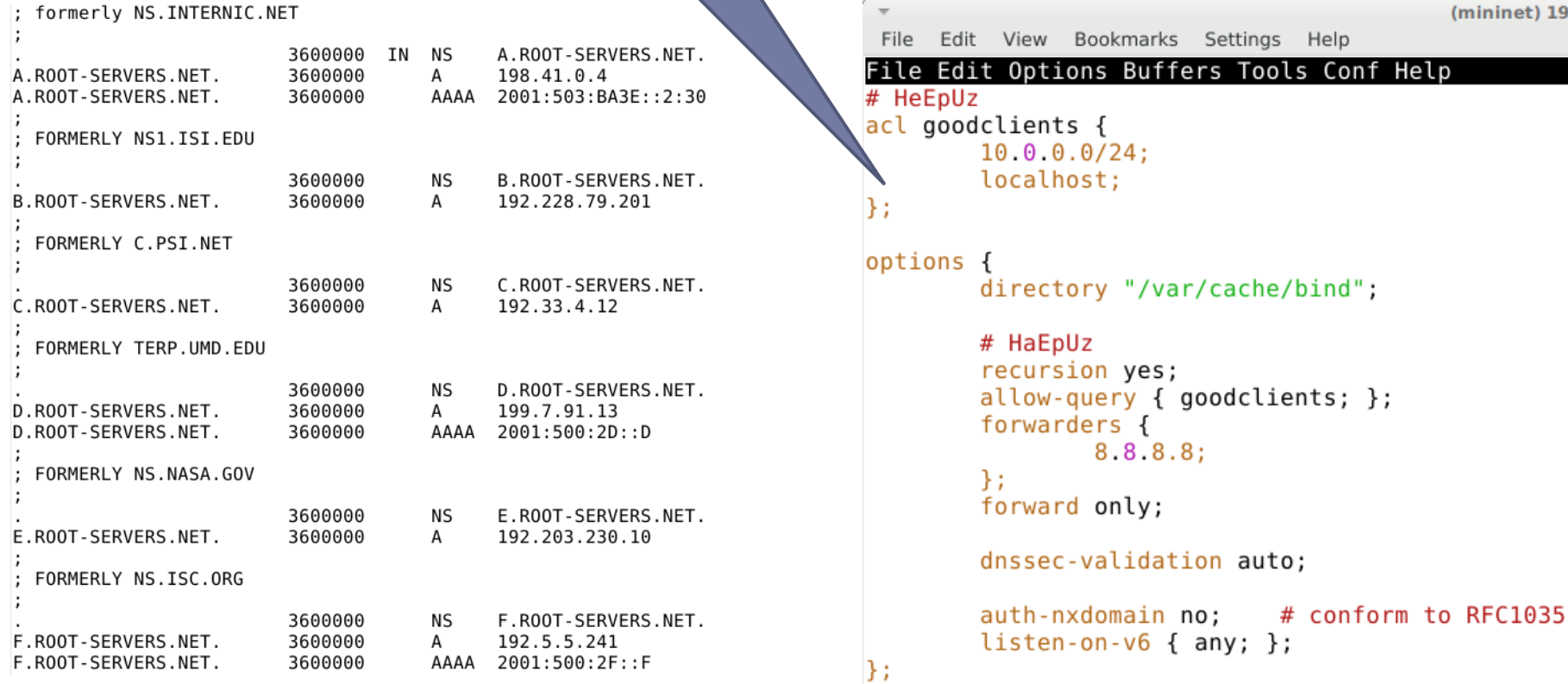

n.

(mininet) 192.168.

## GW konfigurálása, tesztelés

- ▶ bind9 indítása (vagy újraindítása)
	- sudo systemctl start bind9 (sudo service bind9 start)
	- sudo systemctl status bind9 (sudo service bind9 status)
	- milyen portokon figyel? milyen protokollt használ?

## ▶ DHCP átkonfigurálása

- saját DNS szerver (8.8.8.8 helyett)
- DHCP szerver újraindítás!
- forgalom rögzítése GW-en
	- wireshark vagy
	- sudo tcpdump -i any -ne port 53 [-vvv]

## GW konfigurálása, tesztelés

- ▶ bind9 indítása (vagy újraindítása)
	- sudo systemctl start bind9 (sudo service bind9 start)
	- sudo systemctl status bind9 (sudo service bind9 status)
	- milyen portokon figyel? milyen protokollt használ?
		- sudo netstat -aputne | grep named
		- udp és tcp!
		- $53, 953$
- ▶ DHCP átkonfigurálása
	- saját DNS szerver (8.8.8.8 helyett)
	- DHCP szerver újraindítás!
- forgalom rögzítése GW-en
	- wireshark vagy
	- sudo tcpdump -i any -ne port 53 [-vvv]

## CLIENT konfigurálása

- ▶ sudo dhclient -v eth1
- cat /etc/resoly.conf
	- ▶ nameserver 10."ID".0.1
- **tesztelés** 
	- ▶ ping index.hu

## CLIENT: "DNS teszt"

- tesztelés a kliens gépről (közben GW-en capture)
	- ▶ dig stanford.edu +norecurse +short
	- dig stanford.edu +short
	- dig stanford.edu +norecurse +short
	- dig -t A @10.0.0.1 stanford.edu +trace

## CLIENT: "DNS teszt"

- tesztelés a kliens gépről (közben GW-en capture)
	- ▶ dig stanford.edu +norecurse +short
		- nincs találat, referral jön vissza (root DNS szerverek listája)
	- dig stanford.edu +short
		- van találat, rekurzív lekérdezések (->10.0.0.1->8.8.8.8)
	- ▶ dig stanford.edu +norecurse +short
		- van találat, cache-ből
	- dig -t A @10.0.0.1 stanford.edu +trace
		- iteratív lekérdezés nyomonkövetése

# Összefoglalás

- Egyszerű teszthálózat kialakítása
	- Smallville CIRCLE Cloud
	- GW, CLIENT, belső hálózat
- Hálózati funkciók vizsgálata, konigurálása
- **NAT** 
	- SNAT, DNAT
	- iptables
- Firewall
	- iptables
- DHCP most kimaradt
	- isc-dhcp-server
- DNS
	- bind9

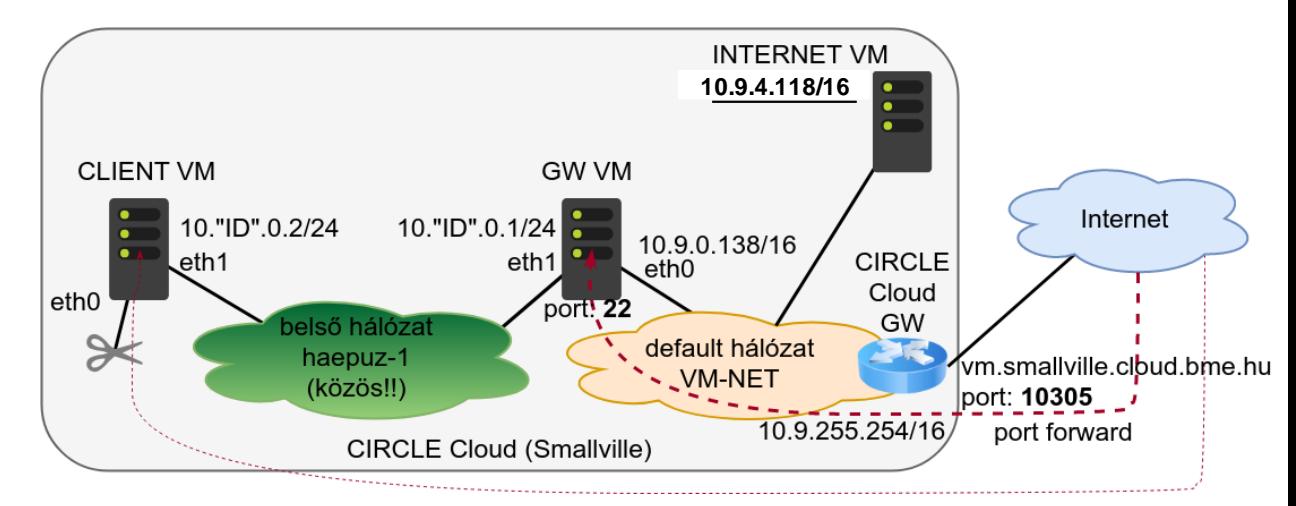